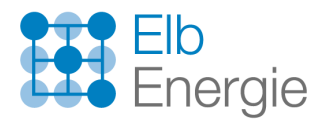

## Update-Übersicht mAP zum 07.12.23

## Neue Funktionen in mein.Auftragsportal

## **Änderung bei der Adresseingabe**

Bei der Erstellung eines neuen Vorgangs wird bei der ersten Adresseingabe neben dem Ort **zusätzlich die Straße und Hausnummer** abgefragt. Dies ermöglicht eine genauere Zuordnung der Zuständigkeit, insbesondere bei Ortschaften, die von unterschiedlichen Netzbetreibern versorgt werden.

Die Eingabe wurde sowohl im Kundenportal mein.Hausanschluss, als auch im mein.Auftragsportal geändert.

Für PLZ / Ort und Straße werden entsprechend des eingetragenen Textes Vorschlagswerte generiert, die aus der Liste ausgewählt werden müssen. Es ist demnach möglich direkt nach dem Ort zu suchen, ohne zuvor die PLZ einzutragen. Die Eingabe des Ortsteils entfällt, dieser wird durch die Auswahl der Straße festgelegt.

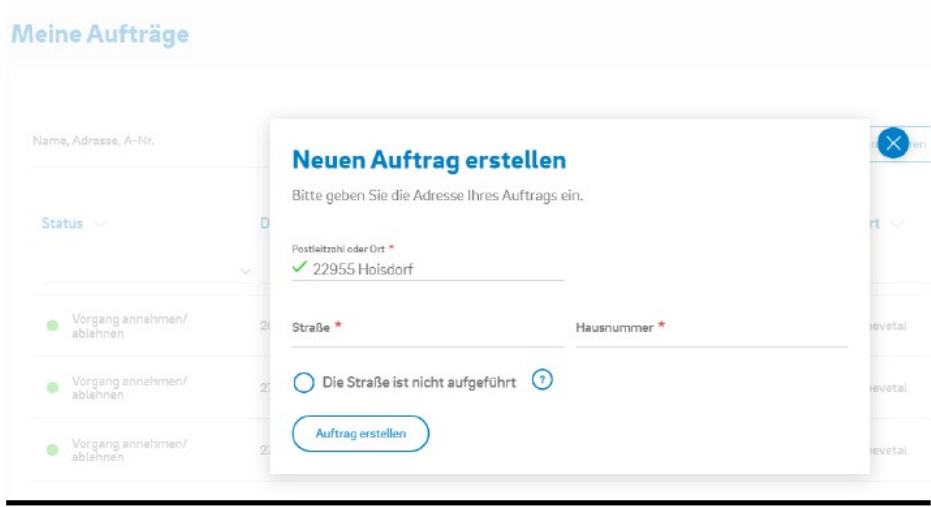

**Hinweis**: Das Laden der Vorschlagswerte ist etwas verzögert und dauert etwa 2 bis 3 Sekunden.

Ist die gewünschte Straße nicht in den Vorschlagswerten enthalten oder ist die Hausnummer nicht bekannt, wählen Sie die Checkbox "Die Straße ist nicht aufgeführt / keine Hausnummer vorhanden" aus. Anschließend können Sie den Bauort über weitere Felder genau zuordnen.

## **Kartenübersicht im Kundenportal mein.Hausanschluss**

Im Kundenportal mein.Hausanschluss gibt es eine neue Kartenübersicht zur Prüfung des Bauortes. Sofern sich der PIN (durch Eingabe einer genauen Adresse) bereits an der richtigen Stelle befindet, können Sie dies mit einem Klick auf "Weiter" bestätigen. Sofern eine Korrektur notwendig ist, können Sie den Pin auf der Karte verschieben und anschließend fortfahren.

Es werden automatisch zwei Ausschnitte der Karte gespeichert. (Nahaufnahme und Übersicht)

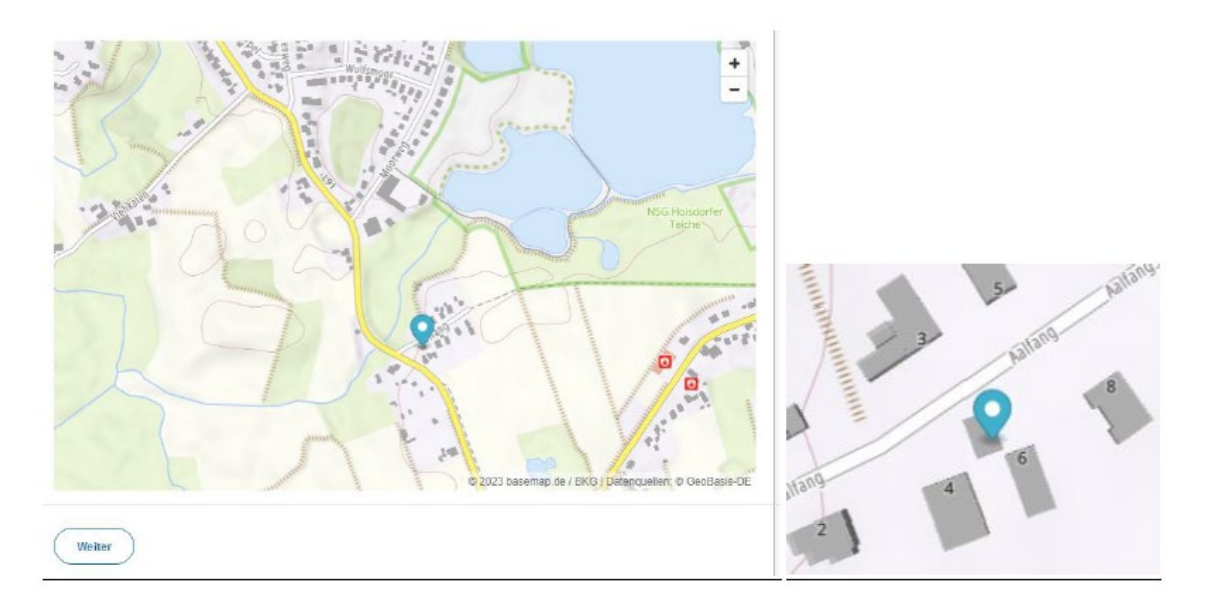